## (一社)熊本市薬剤師会研修の申込受付方法が変わりました!

令和元年7月より、熊本市薬剤師会で実施する研修の申込受付は、市薬ホームページのみとなり ます。【 http://www.kumamotoshiyaku.or.jp/ 】 会員の方でログイン情報登録が未登録の場合は、ログイン画面より申請作業を行ってください。 会員外の方は、熊本市薬剤師会事務局(TEL:096-362-7630)までお問合せください。 また、研修シール発行につきましても薬剤師免許番号の報告が必須となり、当日免許番号の確認 をさせていただく場合がございますので、番号確認ができるものをご準備下さい。

※免許番号の確認が取れない場合は研修シールをお渡し出来ませんのでご了承下さい。 ※研修会開始から 10 分後に研修シールのお渡しは終了いたしますのでご了承下さい。

#### <申込方法について>

・申込みの期間及び受講者数を設定します。期間内にお申込みください。 申込開始…令和○○年○○月○○日(△)~ 受講可能人数:○○名

・申込状況については,熊本市薬剤師会事務局(TEL:096-362-7630)までお問合せください。

・申込締切日をもって定員に達しなかった場合は、お申込みいただいた方は全て受講ができます。 また、定員まで引き続き申込みを受け付けます。

・申込締切前に定員以上の申込みがあった場合は、申し込み順(市薬会員優先)にて調整させてい ただきます。

## ※当日はできるだけ公共機関や乗り合わせをして御参加下さい。また近くの商業施設には駐車 されないようお願い致します。

# (一社)熊本市薬剤師会主催の研修会参加申し込みの手順

【熊本市薬剤師会ホームページ】 熊本市薬剤師会のホームページにアクセス後、 会員専用ページにログインしてください。 (A,Bどちらかをクリックする。)

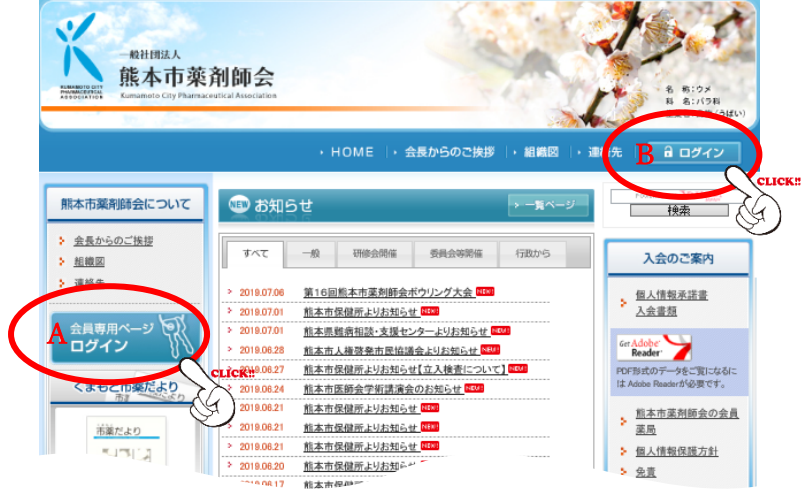

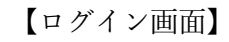

IDとパスワードを入力して、ログインボタンを クリックすると会員専用ページに移動します。

※未登録の場合はログイン情報新規申請ボタンを クリックして、必須事項を入力し申請作業を行って ください。詳しくは末尾をご参照ください。

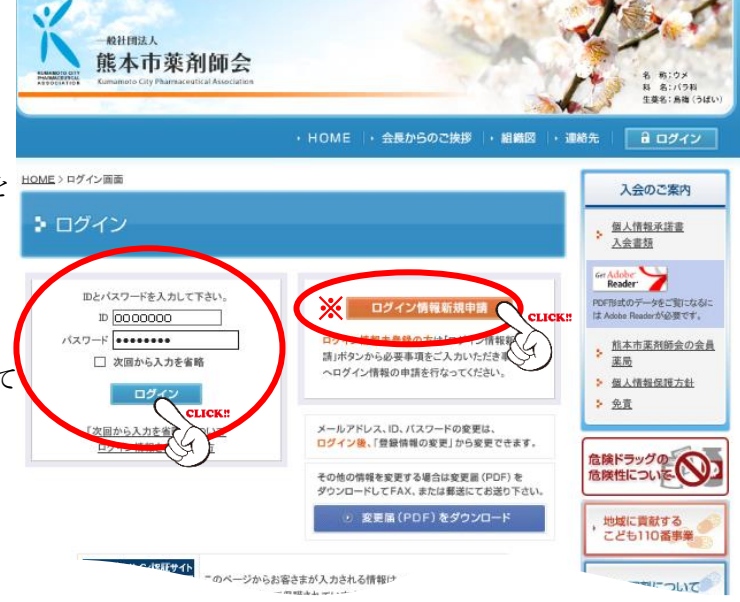

【会員専用ページ】

研修会予定(年間スケジュール)の画面にある 参加申し込みをしたい研修会をクリックします。

(例)7 月 10 日(水)開催の「テスト研修」に 参加申し込みをする。 研修会名をクリックすると研修会内容が 表示されます。

⇩

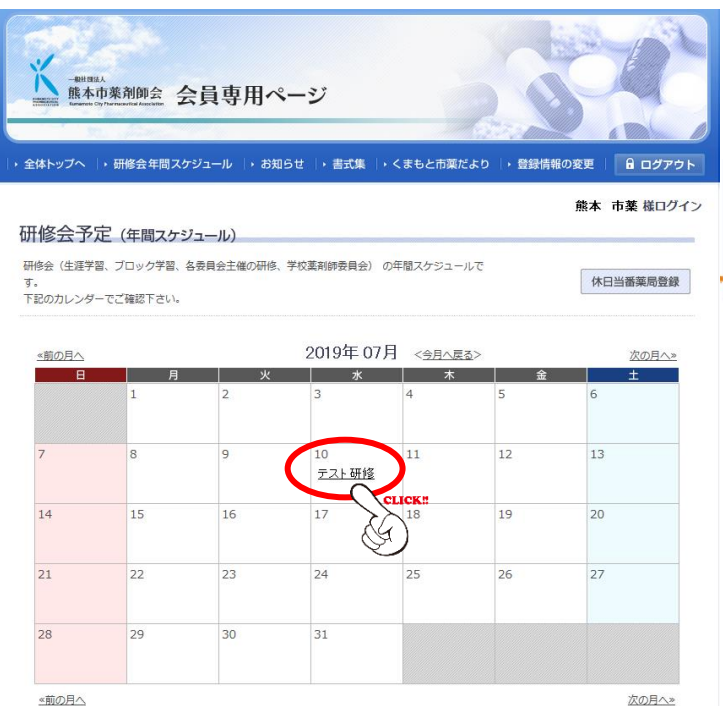

#### 【参加申し込みフォーム】

- ① 参加者名が本人であるかを確認します。
- ② 薬剤師免許登録番号を入力します。
- ③ 出席をチェックします。
- ④ 最後に送信ボタンをクリックします。

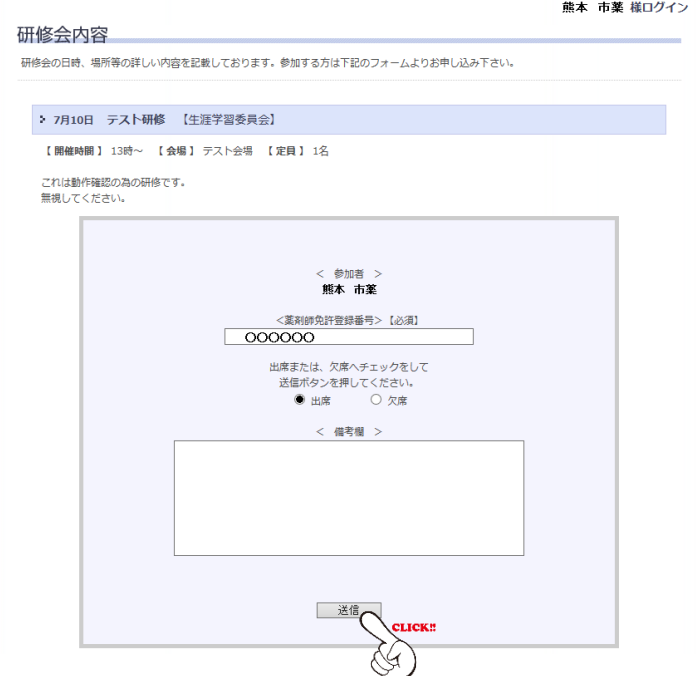

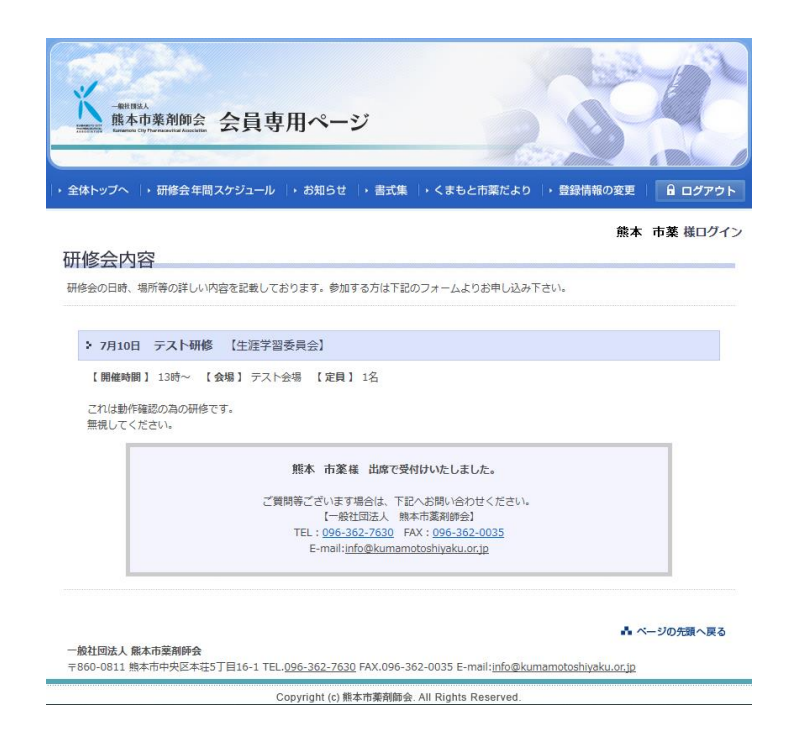

### 【受付完了】

受付完了の場合は右の画面が表示されます。

#### 【通知】

 登録済のメールアドレスに受付完了通知が届きます。 以上で参加申し込みは完了です。

#### 【お願い】

受付完了画面か通知メールのどちらかを、印刷または 画像保存して研修会時にご持参ください。

(携帯・スマートフォンでの提示も可)

差出入: info@kumamotoshiyaku.or.jp 日時: 2019年7月2日 10:19:05 JST 宛先: 0000@000.00.jp 件名:【熊本市薬剤師会】出欠受付完了

「テスト研修」へ出席で受付完了いたしました。 ご質問等ございます場合は、下記へご連絡ください。

一般社団法人 熊本市薬剤師会 熊本市中央区本荘5丁目16-1 TEL.096-362-7630 FAX.096-362-0035 info@kumamotoshiyaku.or.jp

熊本 市薬 様ログイン

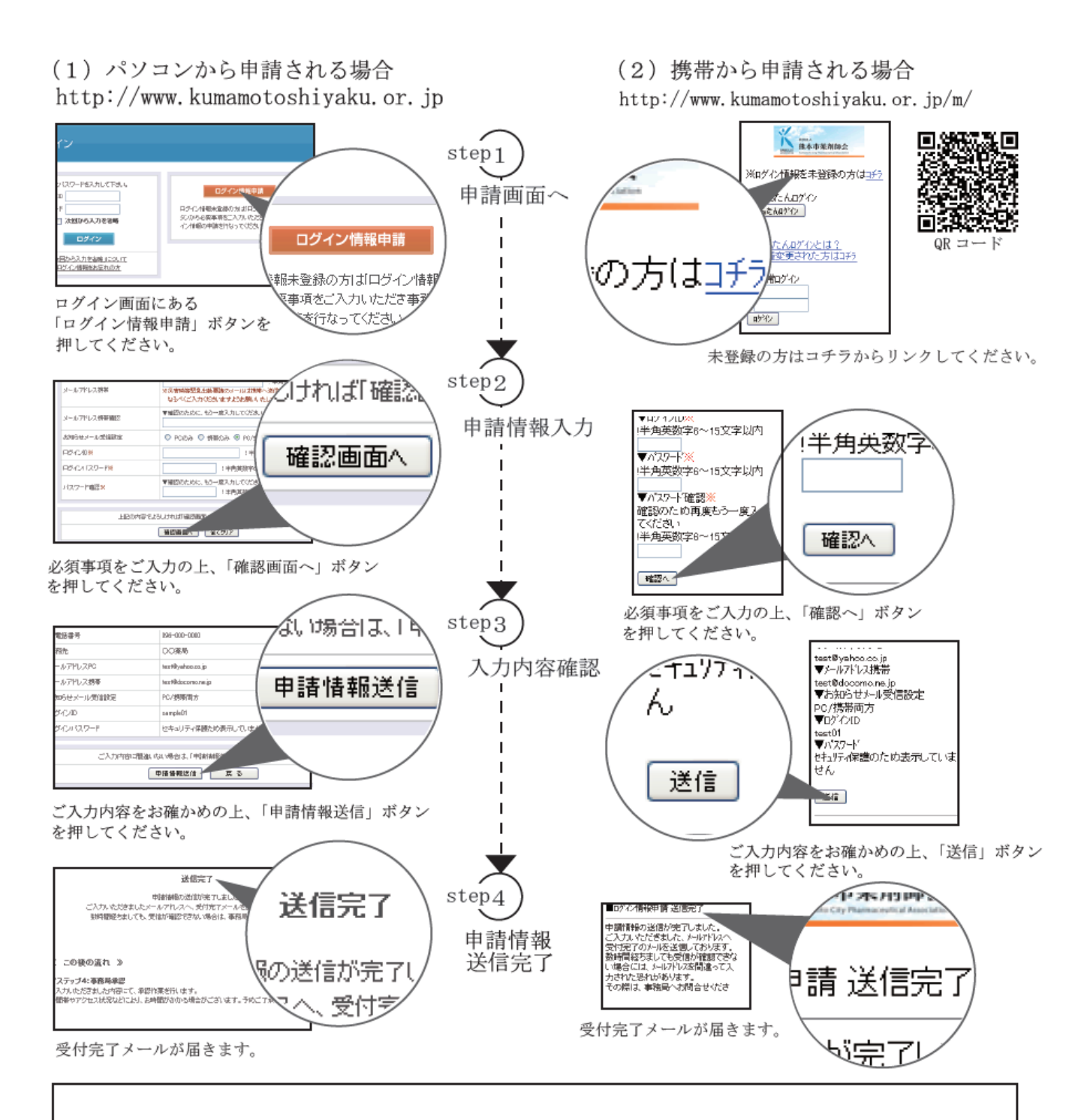

事務局にて承認作業が終わりましたら、「ログイン情報承認完了」メールを送信いたします。

その際、市薬からのメールは「@kumamotoshiyaku.or.jp」「@cap.bbiq.jp」というドメインにて 送信されますのでドメイン受信許可設定をお願い申し上げます。 メールの受信が確認できましたら、会員専用ページへのログインが可能となります。

登録が完了しましたら、行政からの事務連絡、勉強会・研修会等のご案内をメーリングにて お知らせいたします。尚、登録内容に変更がある場合は、市薬ホームページ【登録情報の変更】から お手続きをお願いいたします。

※時間帯やアクセス状況などにより、承認完了までお時間がかかる場合がございます。 予めご了承ください。